「情報機器の操作」で伝えるべきこと: ICT 教育の変化と現実

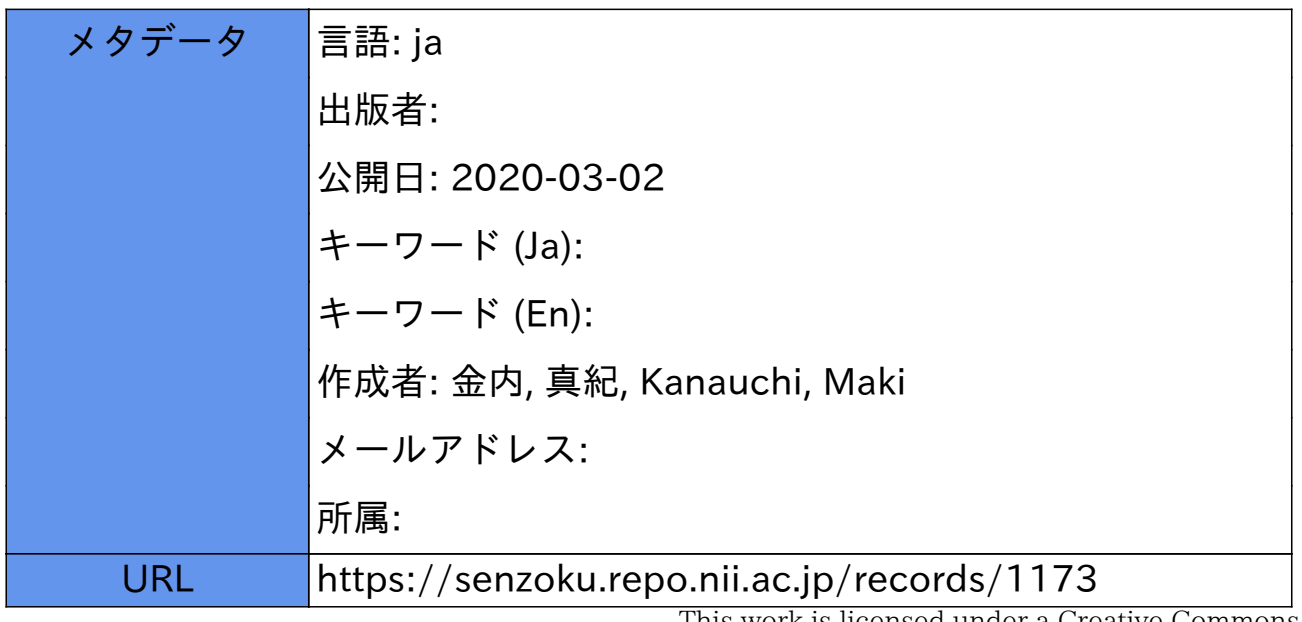

This work is licensed under a Creative Commons Attribution-NonCommercial-ShareAlike 3.0 International License.

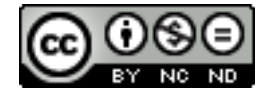

## 実践研究報告

# **「情報機器の操作」で伝えるべきこと**

―ICT 教育の変化と現実―

# **金 内 真 紀**

# Maki Kanauchi

# はじめに

教員免許取得に必要な科目の 1 つである「情報機器の操作」を、開講初年度から担当して気づいたこ と、開講当初から現在までの、受講学生のコンピュータに関する基礎力、知識、向き合い方等の特徴や 変化を世代別にまとめ、これまでの授業課題や試験課題を、何に主眼をおいて設定してきたかを検証す る。その結果から、今後に向けての課題や、扱うべき内容の変化を分析する。

本学でも、コンピュータを扱う科目が多数開講されている中で、本科目が教職科目としてだけでな く、どのような役割を担うべきかを改めて考察する。

## 1 「情報機器の操作」での実践内容

### 1-1 講義内容

本科目は平成 13年 (2001年)度より設置された「教職に関する科目」の1つであるが、まず、開講 当時の学生のコンピュータ(以下、PC という)に関する知識、技術力の観点から振り返りたい。

本科目の授業内容は、開講初年度から一貫して、Microsoft Word(以下、Word という)、Microsoft Excel(以下、Excel という)の実習を軸にしており、これにインターネットのしくみや機能、情報モ ラルの知識等、PC を利用する上で不可欠な周辺知識を織り交ぜながら構成している。

半期科目のため、扱うことができる内容も限られるが、社会に出たときに困らない程度の技能、具体 的には、所謂、検定試験で出題される程度の機能は習得してほしいと考えており、授業の到達目標と してもその程度の機能をマスターすることとしている。殆どの時間を実習に充てているが、その中で 時々、セキュリティや情報モラル等、PC を使用する上で知らないでは済まされない知識について、説 明をしている。いつでもどこでも簡単に繋がってしまうネットワーク社会に生きる学生には、じっくり 時間をかけて講義したい内容ではあるが、演習に時間を割く必要もあり、世間を賑わせるようなニュー スがあった場合に少し口頭で解説をするが、後は資料で読んでおくように伝えているのが現実である。

テキストは市販のマニュアル本を使用せず、教室環境に合わせて、授業で扱う機能のみをまとめた授

業資料(以下、テキストという)を作成し、毎回ポータルに配信、各自持参させている。残念ながら、 常に最新ヴァージョンに合わせて作成することは難しく、今年度の教室環境は OS、ソフトともに若干 古いヴァージョンを使用しており、学内でも環境が異なる施設が存在するが、操作上で著しい違いがな い限り、基本的な部分は応用して使用するよう伝えている。

授業は、テキストに記載された機能説明や問題を参照しながら、口頭での解説を加えつつ、学生と同 時進行でデータを作成、自身のアカウントに保存する実習形式で行っている。履修学生個々の入力速度 や処理速度、説明の理解度の違いから、全員の足並みを揃えて進行することは難しい。特に Word の入 力問題では差が開きがちであるが、全体の様子を確認しつつ、個人的に遅れている部分は後回しにして も、次の機能説明と作業を一斉にできるように協力してもらっている。

前期末、学年末の試験は、知識を問う筆記形式ではなく、授業で学習した機能を独力で操作できるか を問うもので、Word、Excel それぞれ 1 問ずつの新規データを時間内に作成、編集、保存する実習形 式で実施している。あくまでも Word と Excel の両課題が揃って初めて本科目の試験であり、一方が完 璧でも他方が手つかず等、アンバランスな結果では単位認定をしていない。

授業内で演習したものと同形式の課題で試験を実施しているが、授業内で完成するデータ数は少な い。ましてや授業時にしか PC を触らないとなると、なかなか機能は身につかない。全出席で授業内演 習をきちんとしていても試験結果が伴わないことも多い。そこで数年前より、試験前の自習課題とし て、Word と Excel で 1 問ずつ「演習問題」を用意することにした。そして今年度は、本科目にかける 予習、復習の時間を確保するために、各機能の説明と演習を実施したタイミングで、自習課題を Word で 6 問、Excel で 1 問用意した。機能演習が一段落するごとに演習問題を配信し、授業内データ同様、 学生個人のアカウントに保存しておく課題である。これにより、作成するデータパターンも増え、学習 した機能の復習ができると同時に、自身の理解度を確認することもできたのではないかと推測する。

### 1-2 文書作成技能

Word を利用して、一般的なビジネス文書(連絡文、通達文)を作成し、表を作成編集する、という のが、授業の到達目標である。

文字入力に関しては、比較的初期の段階でも経験者があったが、高等学校「情報」の授業が実施され て以降、また家庭に PC が普及して以降は、何かしら作成したことがある学生が多くなっている。しか し、それを編集する機能をきちんと使えているかというと、なかなか厳しい状況であり、それは現在も 同様である。

本科目で実施している機能演習は、大きく分けると以下の 3 つの要素となる。

①さまざまな入力機能

二

キーボードを見ずに入力すること(タッチタイピング)が、入力作業の基本であり、将来的に速 く正確なデータを作成するには必須の技術である。開講当初は、それまで PC を使用したことがな い学生も多く、キー配列の説明ならびに演習を比較的時間を割いて行っていたが、高等学校で「情 報」が実施され、日常的にキーボードに触れる機会が増加してからは、キー配列については簡単な 説明の後、教室内の PC に導入されているタイピング練習ソフトを用いた自主練習に任せ、特別な

入力方法を中心に説明と演習を行っている。ところが近年、スマートフォン、タブレット端末等を 指一本で操作するようになった影響か、高等学校で習得した筈のタッチタイピングを、しばらく使 わない内に忘れてしまった学生が増加している様子で、タイピング練習ソフトの積極的な利用を強 く勧める必要があると感じている。

## ②一般的な文書編集機能

単に文字を入力するだけでは「Word が使えます」とは言えない。せめて一般的なビジネス文書 の定型を整え、独力で編集できるようにする、これが本科目の最低目標であり、将来的に作成する ことになる様々な文書編集技術の基本となる。

授業は「一話完結」方式ではなく、その日のテーマである機能を演習しながら、複数回にわたっ て 1 つの文書を仕上げていく形をとっている。授業で作成したデータは学生個人のアカウントに保 存させ、それを開いて前回の続きから始めるため、欠席等で自身のデータがないと作業上困るのだ が、その場合は、途中まで完成したデータを使用させる等の対応をしている。

ただ、大学生に一般的なビジネス文書を作成させたところで現実味がなく、機能を習得する必要 性をあまり感じてもらえない。そこで演習問題には、(図1:平成 30年度授業内で作成)のような 学校現場で作成する可能性のある内容を素材にしている。学習指導案を初めから作る方法を紹介し た時期もあるが、現在はそれぞれのひな型もあることで、それを自身の作成する内容に応じて編 集、応用ができるための一助になれば良い

と考えている。

(図 1)

### ③表の作成と編集

Word の機能の中で、一度コツを掴めれ ば便利に利用できるが、実際苦労する人 が多いのが罫線(作表)である。しかし、 表が扱えないことには一般的な事務文書は もちろん、罫線機能を利用した様々な形式 の文書を作成することも難しい。授業内演 習では基本的な表の作成と編集を扱ってい るが、時間的余裕があれば応用的な用法ま で触れられ、(図1)のような「いかにも 表」ではない、もっと多様な文書作成に対 応できるようになると思われる。現状で は、応用的な内容のテキストは用意して いるが、余裕がある場合に簡単に演習する 程度である。なお、履歴書資格欄に記載で きる PC の検定試験で要求される機能とし て、罫線は必須であり、最低限ここまでは 扱っておきたい。

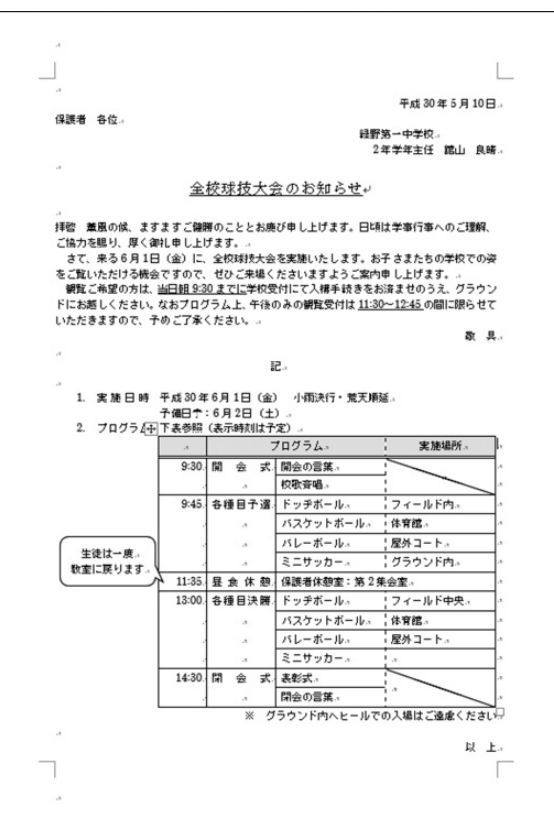

#### 1-3 データ処理機能

Excel を利用して、簡単な数値データを計算し、表としてまとめ、グラフ化する、というのが、授業 の到達目標である。

数値データを計算する統計的用法以外でも、Excel の使い勝手が良いことを伝える必要があると考え ている。表形式のデータを作成したいけれども、Word を使うべきか Excel を使うべきか迷うことがあ る。そんな場合に、それぞれの編集機能や特性を知ることで、後にデータを再利用することも視野に、 どのようなデータの作り方をすれば良いかの判断もできるようになる。Excel を使用した実際の業務で は、数百件以上の大量データを処理することが多い。また数値データをまとめる作業というのは、大学 生ではあまり機会がないが、Word 同様、演習問題には学校で扱う可能性のある素材を意識し、ざっと 見渡して確認ができる程度の件数のデータを使用している。

本科目で実施している機能演習は、大きく分けると以下の 4 つの要素となる。 ①効率的な入力

授業内演習では、データの入力ミスを避けるために、あまり大きな桁数や半端な数値データは使 用しない。Word 同様、新しく説明される機能を使用して前回の続きを編集し、複数回の授業で 1 つのデータを完成させていく形式で進めるため、元のデータが間違っていると自身の値と正解の値 が食い違い、余計な混乱を招いてしまう。

入力ミス回避の意味から、ある程度データが入力された状態の準備文書を利用し、授業では入力 時のコツをポイント解説していたこともあったが、試験の際にデータ入力に手間取り、編集に時間 がかけられなかったり時間内に間に合わなかったり、という例が多かったことから、近年は新規画 面に自分で入力をさせている。その中で、時間短縮や無駄な労力を使わない工夫、将来のビジネス シーンで大量データを処理することを意識させて、機能の活用につなげたいところである。

②四則演算と関数

四則演算をはじめ、電卓でもできる計算が Excel を使用するとどう違うのか、実際にデータを修 正、変更して実感させている。

関数については、時間の関係で代表的な数種類しか扱うことができないが、高等学校の「情報」 で経験したものに加え、一般的な事務作業で頻繁に使用されるものを中心に演習している。授業内 演習では扱わないが、テキストに記載して紹介しているものもいくつかある。

授業内演習においては、単純な構造の関数ばかりでなく、多くの要素を必要とするもの、ひと工 夫しないとその後活用しづらいもの等、いくつかのパターンを扱う。Excel の機能の中で最も難し く感じる部分の 1 つで、ここで躓く学生は確かに多く、若干時間をかけるよう意識している。

テキストには設定画面が図示されており、解説を加えながら学生と同時進行で操作をしているた め、同じように操作していればまずは結果が出る筈である。設定後に「同じ答えにならなかった 人」を確認し、間違った個人の問題だけでなく他の学生が次に同じ状況になった場合、何をどう修 正すれば良いか、情報を共有させる意味で、本人は若干恥ずかしいかもしれないが、自分の画面の 状況を口頭で説明させ、解決方法を全員に聞こえるように指示している。周囲で問題なく処理でき た学生には、「やってあげる」のではなく、自分が理解した内容を自分の言葉で説明し、操作は本 人にさせるように指示し、他者に何かを教える練習の場としている。その時すぐにわからなくても 後からテキストを読み返す、自分で設定した画面を見直すことでゆっくり理解してもらえれば、関 数の便利さに気づける筈である。ビジネスツールとしての Excel の存在価値を最も象徴している機 能の 1 つが関数だと考えるが、その名称のイメージだけで敬遠されることなく、より積極的に使用 される契機としたい。

③書式設定

作成したデータをわかりやすい表に見せるために、様々な特徴を与えるのが書式設定である。

(図2)(図3)はともに完成データであるが、この状態にするまでの書式設定の行程も、なるべ く効率的に、後から修正が行われた場合にも対応できるような機能を紹介している。授業では、少 ないデータ件数を、比較的時間をかけて編集しているが、実際の業務では、大量なデータを正確に 迅速に処理する必要があり、そのための様々な機能を演習している。Word も含め、複数の方法が 存在する場合は、最も簡単に、再修正に対応しやすい方法を選択し、「裏ワザ」とは言わないまで も知っておいて損のない補足情報等は、テキストの中で記述している。

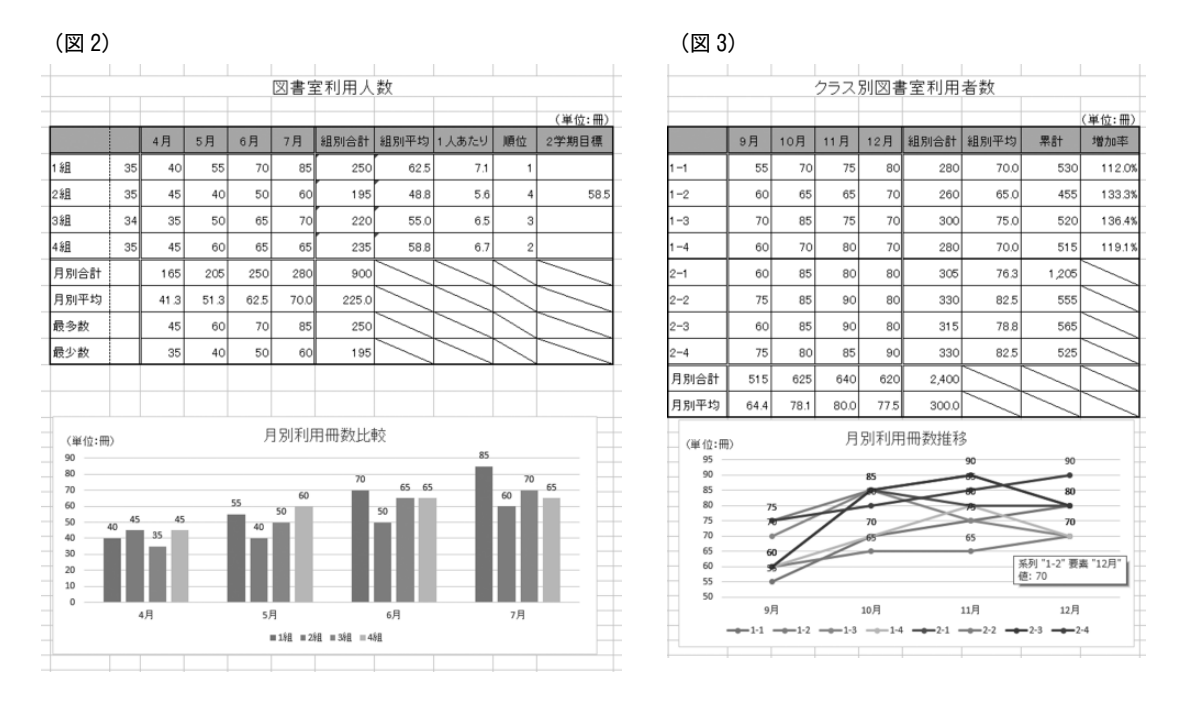

五

(図3:平成30年度授業内で作成)の表は(図2:同)のデータから再編したものである。この ようなデータの再利用、新しい形式への展開は、既存データを活用する意味で、Excel に限らず Word においても有効であり、ぜひ習得してほしい編集機能である。

④グラフ作成とデータベース機能(並べかえ・抽出)

データをすべてグラフ化するとは限らないが、多くの形式があるグラフから、何を表現するため にどの種類を採用するかという基本的な知識や意味は、学生の内に学んでおいてほしい。

大量のデータを分かりやすくするために、並べ替え(ソート)機能がある。授業内演習で作成す

るデータ件数は非常に少ないため、別途データ件数の多い準備文書を用いて演習している。

Word 同様、PC の検定試験で要求される機能として、少なくともグラフ作成はできるようにし ておきたい。

#### 1-4 試験結果から

本科目では、Word、Excel のそれぞれの課題を時間内に作成、編集し、保存するまでの実技試験を 実施しており、両課題ともがそれなりに編集された状態でないと、合格点に達しない配点をしている。 成績評価は、この試験の得点を基準に、平常点その他を加味して判定している。

本科目の場合、「PC は苦手」と初めから諦めモードの学生がいる。教職必修であるため、教員免許 取得を目指す学生は是が非でも単位を取得しなければならないが、一般科目として履修している場合は 「最悪、棄てても良い」という発想になる。そうなると、内容が複雑になってきた段階で、あるいは一

度何らかの理由で欠席した後、 わからない機能が増え始めた 段階で欠席しがちになり、結果 として出席回数が足りず、試験 を受けずに「F 判定(失格)」 となる場合が多い。年度ごとに 差はあるが、人数比としては前 期より後期の方が高い傾向にあ る。平成 22 年度~30 年度の平 均は 15.6%である。(グラフ 1: 平成 23 年度は前期データ欠落)

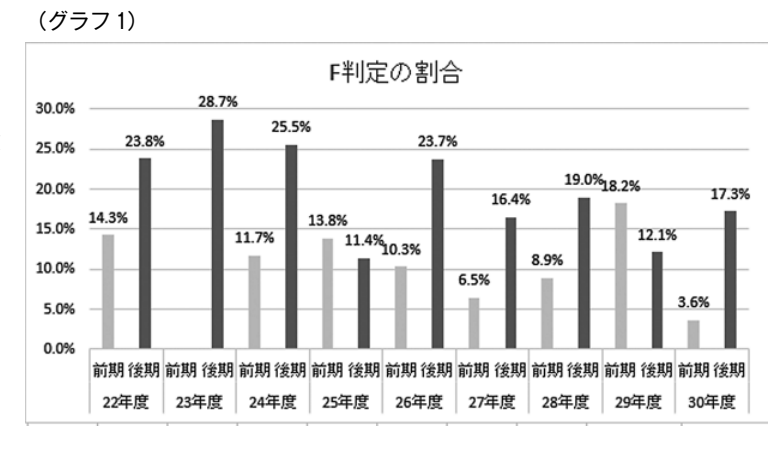

教職課程履修者は、介護等体験で 1 回の公欠はやむを得ない。欠席した回の内容は、テキストにした がって操作すれば独力でも同じような仕上がりになるし、授業前後の時間を利用して個別に質問し、わ からない箇所を解決している学生もいる。なお、欠席時のフォローについては第 1 回授業時に、授業概 要の中で説明している。

途中で履修を諦めてしまうタイミングとしては、進行上、次のポイントが考えられる。

授業進行は Word から Excel へ、という流れになっている。文字入力がある程度できるようになり、 Word で表編集のポイントを掴んだ状態で Excel に入れば、操作性で迷わないと想定してそのようにし ている。しかし、初めの数回が入力演習の内容であることがシラバスでわかるため、そこは余裕と思っ て数回欠席すると、編集機能に入ってからデータ入力が間に合わず、ついてこられなくなる。また、文 字のみの編集は問題なくても躓きやすいのが罫線(作表)機能で、毎年この辺りから欠席が増え始め る。さらに Excel では、少し複雑な関数を扱った段階で心が折れるのか、その後最後まで戻ってこない 場合が殆どである。

進行順を逆(Excel から始め Word へ)にすることを考えたこともあるが、学生の内は Word に触れ る機会の方が多いこと、そして Excel を初めに扱うと、もっと早い段階からコンピュータアレルギーを

六

引き起こして、離脱者増加の可能性が高まることが予測され、現在も変更していない。

授業では、残念ながらすべての機能を演習することはできない。いずれも一般的な文書を作成するう えで必須の機能、検定試験等で出題される可能性の高い機能を選択しているため、本科目で取り上げな かった機能が実際の業務で要求されることはある。教室環境も、常に最新ヴァージョンではないため、 今後触れることになる別ヴァージョンでは、折角習得した機能の操作性が変わっている可能性も十分あ る。いわば必要最小限の基本機能を演習しているのであるが、新しい機能を独力で見つけ出し、試せる だけの基礎力をつける機会であるので、諦めないでほしいものである。

また今回は「D 判定」つまり、単位不認定になったデータを利用し、その特徴、内容を分析すると ともに、なるべく単位不認定を出さないために、今後の授業でどのような工夫ができるか考察したい。

(グラフ 2)は、平成 22 年度~30 年度の試験結果から、「D 判定」つまり、単位不認定になった割合 とその人数構成を示したものである。折れ線グラフは各年度全履修者中の「D」と判定された学生の割

合の推移、積み上げ縦棒グラフは 判定の原因の内訳(該当者数)で ある。

折れ線グラフで示した年間履修 者数に対する「D 判定」の人数 比は、平成 22 年度~30 年度の平 均で 18.4% である。半期科目のた め、各年度とも前後期の全クラス 履修者を合算した値に基づき作成 した。(平成 23 年度は前期データ 欠落のため、ほぼ半数の値となっ ている。)

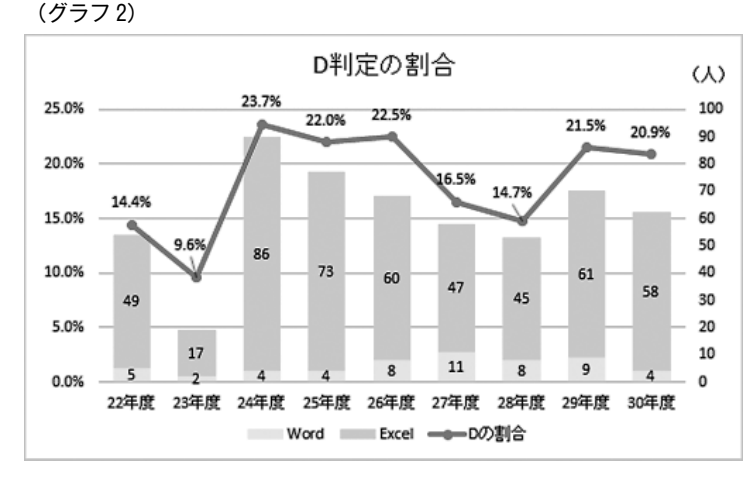

平成 27 年度に一旦割合が減少している。直近の数年間で「D」が多かったことを踏まえ、試験問題 の難易度を下げた結果である。平成 29 年度からは再び割合が増加しているが、社会人になって「これ くらいわからないと困る」と思われる新しい要素を追加したところ、結果的に難易度を上げることにな り、合格に届かない人数が増加したと思われる。

棒グラフからわかるように、「D 判定」の殆どの原因は Excel の得点不足である。Word が原因の場 合は、得点不足よりデータが確認できなかった(保存に失敗した)という理由が殆どで、これは開講当 初から現在も変わらない傾向である。

試験では、両課題ともある程度編集が進んだ状態のデータが保存されていないと、合格にならない配 点をしているが、ではなぜ、Excel の得点不足が起こるのか。考えられる原因を以下にまとめる。

1)時間不足:最も多い原因で、この中でさらに複数の要因が推察される

A)どちらの課題から試験を始めるか

試験実施に際して、2 つの課題の時間配分や始める順序は受験者本人に一任しており、計測時 間内に両課題のデータがバランスよく作成、保存されるために、時計と相談しながら進めるよ

七

う、開始直前の説明で注意喚起している。しかしどうやら、Word から始める学生が多いようで ある。直近の授業内容は Excel であるが Word の方が入りやすいのか、あるいは Excel に比べて 文字データが多いため、入力自体に時間を要すると考えるのか。

監督者は途中 2 度の声掛けをして残り時間を口頭で伝え、教室前方に終了時刻を表示してい る。時間配分を考慮して適宜 Excel に切り替えれば良いところを、やはりもう少し仕上げたいと いう気持ちからそのタイミングが遅れることで、Excel にかける時間が不足する事態を招いてい ると予測される。

B) 効率的なデータ作成、編集ができない

時間不足で「D 判定」となったデータには、大概入力段階での時間ロスが見受けられる。特 に演算部分では、逐一設定したか複数個所を一括処理する等の効率的な設定をしたかが、データ 状況から推測できる場合があり、ここさえ得点できれば合格点に達していたという場合が非常に 多い。

2)問題文をよく読んでいない

問題文に書かれた指示にしたがわず、数値の算出方法を誤って設定したり、方法がわからなかっ たのか、表面的な値を直接入力したりして減点されている。この場合、一見するとできているが、 確認していくうちに減点が嵩むため、受験者本人はできたつもりでいる可能性がある。

書式設定に関する設問はかなり細かく用意しているが、これらが殆ど処理できていない場合も得 点不足となっている。問題番号に関係なく、できるところから処理する臨機応変さも必要である。

3)保存の失敗、フリーズによるデータの消失

試験時間の終わり近くに、何らかのきっかけでフリーズが起きることは多い。フリーズ対応はそ の場で再起動が殆どであるが、一度でも保存されていれば、その部分は取り戻せて作業を続行でき る。しかし自動保存機能に任せていると、かなりの確率で最初からやり直しになる。

試験開始前の説明で、自分の責任で自分のデータを守るように、なるべく早い段階で一度保存を し、あとはこまめに上書きを繰り返すように指示しているが、それでも毎回何名かは、これが原因 でデータを消失してリカバリーが間に合わず、結果得点不足になっている。

Excel 不合格の主な原因は上記のとおりであるが、試験時はテキスト持ち込みを許可しており、問題 の流れも授業内演習に似せて作成している。標準的な処理速度でシミュレーションしたところ、少なく とも 10 分以上は時間が余る筈の難易度である。初見問題であることや試験独特の緊張感で慌てて問題 文を読み飛ばしたり、選択範囲を確認しなかったり、保存し損なったりしていると思われる。

八

そして欠席回数の多さと得点の低さは概ね比例している。極力「D」や「F」はつけたくない。出席 回数を確認し、欠席が続く学生をフォローすることで、単位不認定と失格の減少を目指したい。

## 2 受講学生の世代別特徴の変化

## 2-1 開講当初~高等学校「情報」実施まで

本学で「情報機器の操作」が開講されたのは平成 13年 (2001年)度であるが、Windows95 の発表

九

から数年が経過し、PC というものが社会全般に浸透してきたものの、まだ「一家に一台」の時代でも なく、まして大学生が、文書作成やデータ処理を目的として PC に触れることは、あまりなかった頃で ある。

当時本学には、Windows 搭載のデスクトップ型 PC を 42 台完備した教室があったが、短大英文科 と、大学の一部で楽器に接続して使用する授業があった他は、日常的に使用されておらず、その他に体 系的に PC を学ぶ機会もなかった。

本科目では、Word、Excel の実習を授業内容の中心としている。しかしながら、開講当初はその前 提としてまず PC に慣れ、PC そのものの使い方、例えば、インターネットを利用した情報検索やメー ルの操作方法等の解説、実習という基礎的な部分を、授業内で扱う必要があった。特に、平成 15 年 (2003年)度に、高等学校における共通教科情報科の科目「情報 A・B・C」が実施される以前(平成 17 年度以前に入学)の学生には大きな個人差があり、日ごろから PC に親しんでいる学生は、基本演 習は端折りたいという希望があった一方で、コンピュータの「コ」の字もわからないという学生が多 かったのも事実である。

また教室環境と高等学校や家庭で経験してきた環境が異なる場合や、同じ Windows でもヴァージョ ンが異なる場合の補足も必要である。近年は「ヴァージョンアップ」等の用語にも戸惑うことが少なく なり、テキストに概要を記載して簡単な解説を加える程度である。

#### 2-2 高等学校「情報」実施以降

平成 11 年 (1999 年) 3月の高等学校学習指導要領改訂において、「情報 A」=情報手段の活用経験 が浅い生徒でも十分履修できることを想定、「情報 B」=コンピュータに興味・関心をもつ生徒が履修 することを想定、「情報 C」=情報社会やコミュニケーションに興味・関心をもつ生徒が履修すること を想定、と内容が分かれた、共通教科情報科の科目が新設され、平成15年 (2003年)度に実施された。

この頃から少しずつ、家に PC がある、Word、Excel を触ったことがある、という学生が増えた が、それでもやはり出身校や家庭環境により、知識と実践経験の差がある状態で履修するため、平均的 な基礎力を想定し、足並みを揃えて授業を一斉発進することは難しかった。

他科目の課題でも、手書きではなく PC 入力を原則とするものが増え、否応なしに PC 操作をせざる を得なくなってきたのもこの頃からであるが、キーボード入力の基本であるタイピングについては、教 室内の PC にタイピング練習ソフトが導入されており、本科目履修生は、個々のペースでトレーニング できるようになっており、努力次第でいくらでも基礎力を向上させられる環境である。

さらに高等学校においては、平成 22 年(2010 年)の改訂で、共通教科情報科に「情報の科学」と 「社会と情報」が新設され、その内の 1 科目を選択履修するという、学習内容がより実践的なものに変 化している。

近年の履修生には、インターネットやメールが全くもってわからない、という学生は殆ど見かけなく なった。そのため本科目でも、インターネットに関してはしくみについてごく簡単に紹介し、メールに

関しては授業内での説明はしなくても良い状態となった。

我流ながら Word で文書作成をしたことがある学生も増え、前述のタイピング練習ソフトの存在もあ

り、基本的な入力機能の授業内演習を極力簡略化し、編集機能に時間を割けるようになってきた。とこ ろがここ数年、以前とは別の理由でキーボードやマウスの操作が苦手な学生が増えている。タブレット 端末やスマートフォンの普及により、文字入力も検索作業もコマンド決定も、タッチペンを利用して、 あるいは指一本でできてしまう影響である。情報検索、通信連絡等、これまで PC で行ってきた作業が 様々な新しい手段で可能になり、キーボード離れが起こっているが、PC でなければできない作業では キーボードタイピングは免れない訳で、練習ソフトを利用することで、確実にキー配列を覚えタイピン グ技術を向上させるために、引き続き自習での積極利用を期待する。

# 3 情報化社会の社会人として即戦力になるために

本科目が設置された目的の一部に、学校現場で使用するビジネスツールとしての PC の基本作業があ る程度できる状態で大学を卒業させる、ということがあった。

教科に関する業務、その他事務作業上、PC を使用しない機会はないといって過言ではない。自身で 利用するデータを期限内に自身で作成、編集できないようでは困る訳である。一般企業でも、毎日の業 務で PC が駆使されており、社内 PC で作成したデータを外出先でタブレット端末を使って編集、帰社 後は再び PC でまとめる、という作業も当然のように行われている。PC 作業があらゆる業務に関わっ てくるのである。

本科目では、演習にあたり「いかに速く、正確に、楽に、効率よく」データを作成、編集するかを 1 つの目標として掲げている。某 PC スクールの CM にもあるが、上司が仕事を任せたいのはどんな人材 か、というポイントである。「速いけれどミスが多くて修正が必要」と「正確だけれど時間がかかる」 は歓迎されないと授業でも伝えている。「速くて正確」が一番である。この「速い」は入力速度だけで なく、いかに効率的な作業をしているかも大きく関わる。そしてデータは時に修正、訂正が入るもの で、その変動に柔軟に対応できるデータの作り方をしているかも、使えるデータを作れる人材であるか 判断されるポイントである。

既存データをいかに活用するかも業務をスムースに運ぶための工夫であるが、その方法を誤るとか えって大変な事態に発展しかねない。新規作成だけでなく、再利用、編集も含めた様々なデータを扱う 演習をなるべく多くさせたいと考えている。

本科目を履修したことで万能な PC ユーザーになる訳ではない。授業内で演習や紹介ができなかった 機能をはじめ、新しい機能、知識、技術、使ったことがなかった便利な方法も数多く存在する。ただ基 礎力がついていれば応用は可能である。代表的なソフトとして Microsoft Office シリーズを用いて演習 しているが、他社の同じような仕事をするソフトにも応用は十分可能である。

単位を取得して履修しなくなると、その後卒業まで PC を使用する機会が減少する可能性は高いが、 タイピング練習なり他科目のレポート作成なり、少しずつ続けて忘れないことが重要である。そして、 社会人になった暁には戦力として信頼を得らえるような力をつけてほしい。

 $\bigcirc$ 一〇

こうしょう かんじょう しゅうしょう しゅうしゅう しゅうしゅう しゅうしゅう しゅうしゅう しゅうしゅう しゅうしゅう しゅうしゅう しゅうしゅう しゅうしゅう しゅうしゅうしゅ

# 4 コンピュータスキル向上以外に必要な課題

これから教員が向きあうことになる児童、生徒は、小学校でプログラミング教育が実施され、中学 校、高等学校でも PC に触れ、個人的にも何らかの機器を持ち、ICT が非常に身近な状態で成長してい る世代である。それゆえ教員側も、現在より高度な知識、技術を持つことが要求されるが、ただ機器が 操作できるだけでは足りない。ここで必要になるのが情報モラル教育である。これらの便利な機器を深 く考えず安直に利用していないか、情報機器の使用に関する生徒指導は、担当教科に関係なく全教員が できなくてはならない。そのためには教員自らが新しい情報に関心を持ち、情報機器に対する向き合い 方、情報というものに対する考え方を常に認識を新たにし、教科を超えて情報共有していく必要がある。

いつでもどこでも誰とでも簡単に繋がることができる現代社会の問題として、ネットワーク上のトラ ブルは、いつ自分の身に降りかかってもおかしくない。本科目の中で、セキュリティ、法的な部分に関 してもしっかり講義する必要があろうが、それは主な目的ではないうえに時間的にも難しい。現在学内 では高いセキュリティレベルで守られた環境で作業しており、学生自身は危機感を実感しにくいという こともあろう。しかし何も知らずに機器を操作する、情報をやりとりすることのリスクを伝えることは 大変重要である。現在は、実際の事例をとりあげながら、操作上の注意、心がまえ、解決方法、危機回 避方法等を、データ作成の演習の中で伝えている。

コンピュータシステムやネットワークのしくみについては、高等学校までの授業で簡単に学んでい る。本科目が担える部分があるとすれば、大人としての使い方である。大学生は立派な大人であり、自 分の言動に責任を持つことは、生活一般だけでなく PC 操作でも同様である。簡単に個人情報が漏えい してしまう可能性を把握したうえでネットワークを利用する、不用意な一言を投稿する前に一度読み返 す等、ある種慎重な態度が不可欠であることに気づかせることも、本科目の中で伝えられる内容の一部 である。将来自身が、学校では児童、生徒に、企業では後輩に指導する立場となっていくのだから、情 報モラルやセキュリティの知識をある程度身につけ、不測の事態に陥った場合に自身で対処できる力や 技術も備えておかなければならない。

この内容については、データ作成の折に、実際にニュースになった様々な事例を関連づけて話をし、 あとは資料に目を通しておくよう伝えているが、この資料を充実させて、いかに周辺知識を蓄積させる かも、これからの大きな課題といえる。

## 5 今後の展望

## 5-1 新しい世代の学生に対して

今年度から実施される新しい教育課程で、ICT を用いた指導法が、新たに加えられた内容として挙 げられている。教科の別に関わらず、ICT を活用した授業運営が今後ますます求められていくが、例 えば児童、生徒に使用させるタブレット端末の設定や使用方法等は、授業準備段階で対応できるだろ う。ではその授業で使用する教材作成は、となるとやはり PC を使用することになる。情報収集はタブ レット端末やスマートフォンで可能だとしても、それを独自の教材、資料としてまとめあげる作業上、

PC が果たす役割は大きい。

現在本科目は、Word と Excel のデータ作成、編集の演習を中心に授業内容を構成しているが、今後 扱いたいのが Microsoft PowerPoint(以下、PowerPoint という)である。既に多くの企業や学校で、 他者に見せるための資料づくりを PowerPoint で行っている。ペーパーレス化目的のみならず、Word や Excel にはない動画的要素がインパクトを与え、わかりやすいという利点がある。音楽科(芸術科) においても、音声や画像(動画)をその他の素材と組み合わせることができるこのソフトを利用するこ とで、教材作成に様々な効果が期待でき、大きな助けとなる筈である。

初回の授業概要説明において、PowerPoint で作成したデータを利用しているが、授業内演習が行え ていないのが実状である。今後試してみたい内容として、音楽科教材のモデルパターンを例示し、簡単 なデータを 1 つでも作成させるというものがある。教員を目指す学生にとっては、PC を使用する意味 が今より少し現実味を帯びてくるかもしれないと考える。

数年後、小学校でプログラミングを学んだ世代が大学生になる。実際のところ、プログラミング言語 を学ぶというより論理的思考を育てることが目的のようであるが、それほど専門的でなくても用語の種 類やコマンドの名称程度の基本的な知識は持っておくべきかもしれない。これも今後に向けて意識しな ければならないだろう。

今後世の中の PC 環境がどうなっていくかにもよるが、いずれにしても現在実施している Word、 Excel、そして PowerPoint の演習は外せないと考える。PC が主に使用されているとも限らず、様々な 形式でデータを作成、編集、運用するためのノウハウも伝えなければならない。今後使用されることに なる新しい機器についての情報、逆に少し古い時代の機器についても基礎知識だけは持っていたいもの である。

## 5-2 今後の改善点

全般的な実施内容が現行から大きく外れることはないが、具体的な改善点を挙げてみる。

- 1)Word、Excel の授業内演習課題のデータ素材に、学ぶ必要性をより感じられるものを選ぶ工夫
- 2)PowerPoint の授業内演習

現在もかなりタイトなスケジュールで進行しているが、Word、Excel の演習をどうにか調整し て実施したいと考えている。

- 3)知識分野として情報モラル、ICT 教育を意識した内容の追加
- 演習時間を極力削らずに、知識分野の課題を盛り込む方法の 1 つは、テキスト対応である。科目 にかける予習、復習の時間に充当させるならば「○○のテキストを読んでおくこと」で良い訳だ が、現在の実施内容のテキストが約 30 種類、60 ページ以上あり、さらに枚数が増えることで学生 の負担も増える。馴染みの薄い語句が並ぶ知識関連の講義は、さらに難解なイメージを与えてしま いがちで、演習の合間に手短に行わない限り、きちんと内容を読んでもらえない可能性が高いと危 惧している。小テスト等で理解度を確認したいところであるが、時間的にはかなり厳しく、要検討 である。

ー<br>-

 $\equiv$ 

4)各種検定、資格試験情報の提供

折角習得した技術を資格取得に生かしたい学生もあり、履修後の個人的な知識、技術の向上の一 助になる。これは資料としてテキストにまとめておけば十分対応可能である。

1)~3)を現行内容に単純に追加することは難しい状況ではあるが、是非追加したい内容であり、進行 速度も含め、今後十分検討しなければならないところである。

## まとめ

現在のところ、ICT 教育に完全に対応できる人材というのはまだまだ少ない。情報科教員も然り。 しかし既に小学校の授業にタブレット端末が導入されている時代である。担当教科が何であれ、もはや 黒板とチョーク、紙のノートと鉛筆の時代ではない。現在の大学生が中高生だった頃からほんの数年間 で、教育現場の設備環境は劇的に変化している。そのスピードについていかなければならない現役教員 も大変で、新任教員を指導する以前に自身が習得する必要がある。新任教員もできるかぎり独力で設備 環境を覚え、対応する必要がある。さて将来教員を目指す現役大学生はというと、スマートフォンを 使いこなしているにもかかわらず、PC となると苦手意識全開というのが現状である。このまま教員に なっても業務そのものには対応できるだろう。その中で、限られた時間内に正確なデータ作成を要求さ れて困窮しないよう、今から準備をしておきたい。そのための本科目である。

本学に PC を活用する授業は他にもあるが、本科目は基本操作、基礎知識を体系的に習得することが 1 つの目的である。半期授業で苦手意識を払拭することは難しいが、PC に慣れる契機になってくれれ ば良いと考える。本科目の授業内容では対応しきれない業務内容があるかもしれない。ただそこで、必 要に応じて自分なりの研究を始められる基礎力がついていれば十分である。

今後も「PC 操作に自信がある」学生はそれほど多くないと思われる。一口に ICT 教育といっても、 学校によって設備環境はそれぞれ異なり、実際の操作方法は現場で覚えることになる。ただ、どんな機 器を扱うことになっても、特別に操作の難しい機器を駆使することがなくても、教材や文書を速く、正 確に、楽に、効率よく作成する等の PC 操作の「基本の基本」を掴めるよう、本科目は導く役割を担っ ていると考える。

#### 参考文献

高等学校学習指導要領解説(情報編)第1章 総説第2節 (平成 22年) 高等学校学習指導要領解説(情報編)第1部 共通教科情報科編 第1章 総説第1節(平成 22年) ICT を活用した教育の推進に関する懇談会 報告書(中間まとめ)のポイント(概要)(平成 26 年) 上記すべて文部科学省 HP (2019.8.11. アクセス)